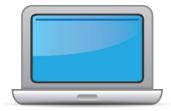

# MINNESOTA ACCESS for ELLs Online Checklist 2024-2025

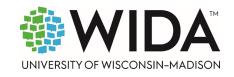

This state checklist is a guide for staff involved in administering the online grades 1-12 <u>ACCESS for ELLs</u>, and includes unique steps related to Kindergarten and WIDA Alternate ACCESS assessments. The checklist highlights all tasks that need to be completed **before**, **during**, and **after** testing within a school or district and uses color to indicate who typically completes those tasks in your state. This checklist has been customized for your state. The state-specific clarification column contains guidance that your state education agency expects you to follow as you prepare for and administer the test.

|                     | State-specific information              |                                                            |                                                            |  |  |
|---------------------|-----------------------------------------|------------------------------------------------------------|------------------------------------------------------------|--|--|
| Test delivery mode  | Online                                  | Testing Window                                             | January 27, 2025 – March 21, 2025                          |  |  |
| WIDA member page    | wida.wisc.edu/memberships/consortium/mn |                                                            |                                                            |  |  |
|                     |                                         | Online Resources                                           |                                                            |  |  |
| Training Courses    |                                         | Other Resources                                            |                                                            |  |  |
| WIDA Secure Port    | al (login required)                     | ACCESS for ELLs                                            | Interpretive Guide for Score Reports                       |  |  |
| Learning Manager    | <u>ment System</u> (login required)     | WIDA Alternate ACCESS Interpretive Guide for Score Reports |                                                            |  |  |
|                     |                                         | • Technology Res                                           | <u>ources</u>                                              |  |  |
| Minnesota Resources | ;                                       | <u>Test Administrator Essentials</u>                       |                                                            |  |  |
| Procedures Manual   | for Minnesota Statewide Assessments     | Webinar Links and Recordings                               |                                                            |  |  |
|                     |                                         | For additional stat                                        | e-specific resources, visit your <u>WIDA member page</u> . |  |  |
|                     |                                         | Checklist Key                                              |                                                            |  |  |
|                     |                                         | Kindergarten /                                             | Applies to Kindergarten ACCESS only                        |  |  |
| District Assessme   | nt Coordinator (DAC)                    | -                                                          | es to WIDA Alternate ACCESS only                           |  |  |
| School Assessmen    | t Coordinator (SAC)                     | · · · · · · · · · · · · · · · · · · ·                      |                                                            |  |  |
| Test Administrato   | r (TA)                                  |                                                            |                                                            |  |  |
|                     | 、 <i>,</i>                              |                                                            |                                                            |  |  |

 $\ensuremath{\mathbb{C}}$  2024 Board of Regents of the University of Wisconsin System. All rights reserved.

Last Updated: 9/24/2024

## Before Testing

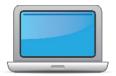

| DAC | SAC | TA | Task                                                                                                    | State-specific Clarification                                                                                                    | ~ |
|-----|-----|----|----------------------------------------------------------------------------------------------------|----------------------------------------------------------------------------------------------------|---|
| x   |     |    | <ul> <li>District Assessment Coordinators (DACs):</li> <li>Create accounts for new staff in the <u>WIDA Secure Portal</u></li> <li>Create user roles for new staff in <u>WIDA AMS</u></li> <li>Ensure that at least one user in <u>WIDA AMS</u> is designated as a District Technology Coordinator by User Role.</li> </ul>                                                      | New District Assessment Coordinators (DACs) follow the steps in the<br><u>New District Assessment Coordinators: Getting Access</u> (MDE ><br>Districts, Schools and Educators > Teaching and Learning > Statewide<br>Testing > District Resources [under the District Assessment<br>Coordinator Resources expandable heading]) to get access to both<br>WIDA Secure Portal and WIDA AMS. |   |
| x   |     |    | Meet with staff involved with testing to review roles and responsibilities.                                                                                                    | For information on roles and responsibilities, refer to Chapter 3 of<br>the <u>Procedures Manual.</u><br>For information on how to select Test Administrators, refer to<br>Chapter 7 of the <u>Procedures Manual.</u>                                                                                                    |   |
| x   | x   | x  | Log in to the <u>WIDA Secure Portal</u> and agree to the Non-Disclosure<br>and User Agreement (NDUA) that appears automatically upon<br>first login.                                                                                                    | New users request accounts from their DAC. Although WIDA and<br>DRC have developed consortium-wide Non-Disclosure and User<br>Agreements, Minnesota district staff must additionally complete the<br>required MDE <b>Test Security Training</b> .<br>MDE trainings are posted in the <u>Learning Management System</u> .                                                                 |   |
| x   | x   | x  | Log in to <u>WIDA AMS</u> and agree to security terms that appear<br>automatically at first login.<br><b>New for 2024-25:</b> Learn about this year's enhancements to WIDA<br>AMS Test Management, Test Monitoring, and Reporting Services<br>by viewing the <u>WIDA AMS and DRC Technical Enhancements for</u><br><u>2024-2025</u> webinar recording in the WIDA Secure Portal. | New users request accounts from their DAC.<br>Although WIDA and DRC have developed consortium-wide Non-<br>Disclosure and User Agreements, Minnesota district staff must<br>additionally complete the required MDE <b>Test Security Training</b> .<br>MDE trainings are posted in the <u>Learning Management System</u> .                                                                |   |

**Before Testing** 

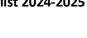

|  | - 11 |
|--|------|
|  |      |
|  |      |

| DAC | SAC | TA | Task                                                                                                    | State-specific Clarification                                                                                                    | ~ |
|-----|-----|----|----------------------------------------------------------------------------------------------------|----------------------------------------------------------------------------------------------------|---|
| x   | x   | x  | Visit the Minnesota page on the WIDA website to find information on MDE contacts, state-specific guidance, trainings and key dates.                                                                                                    | Refer to the <i>Important Dates for English Language Proficiency</i><br><i>Accountability Assessments</i> found in the front of the <u>Procedures</u><br><u>Manual</u> for a detailed list of test administration dates. Dates for<br>reporting are posted in the <u>Important Dates for Results Release</u><br>when available                                                                                                    |   |
| x   | x   |    | <ul> <li>District and School Assessment Coordinators review the following training courses:</li> <li>Online ACCESS for ELLs: Administration</li> <li>Paper ACCESS for ELLs: Administration</li> <li>WIDA Alternate ACCESS: Administration and Scoring</li> <li>Kindergarten ACCESS for ELLs: Administration and Scoring</li> <li>MDE trainings as appropriate</li> </ul>                                                                                                    | MDE recommends that DACs review courses in the <u>WIDA Secure</u><br><u>Portal.</u> This includes the training courses or modules required for<br>Test Administrators, as well as any of the other modules in the<br>grades 1–12 ACCESS training courses for ACCCESS Online and<br>ACCESS Paper that are more specific to DACs.<br>MDE trainings are posted in the <u>Learning Management System</u> .<br>For information on training requirements, refer to Chapter 7 of the<br><u>Procedures Manual.</u> |   |
|     |     | x  | <ul> <li>ACCESS Online grades 1–12 Test Administrators (TAs) are required to complete the following tasks prior to test administration.</li> <li>In the Online ACCESS for ELLs: Administration training course on the WIDA Secure Portal: <ul> <li>All content in Module 1: Introduction</li> <li>All content marked with a star symbol on the Training Tasks page</li> <li>Pass the Certification Quiz</li> </ul> </li> <li>In the ACCESS Test Administrator – Grades 1–12 learning path in the Learning Management System. <ul> <li>Test Security Training</li> <li>Active Monitoring for Statewide Assessments</li> </ul> </li> </ul> | The Online ACCESS for ELLs: Administration training is available on<br>the <u>WIDA Secure Portal.</u><br>MDE trainings are available in the <u>Learning Management System</u> .                                                                                                    |   |

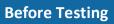

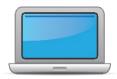

| SAC | TA | Task                                                                                                    | State-specific Clarification                                                                                                    | ~ |
|-----|----|----------------------------------------------------------------------------------------------------|----------------------------------------------------------------------------------------------------|---|
|     | x  | <ul> <li>ACCESS Paper grades 1–12 Test Administrators (TAs) are required to complete the following tasks prior to test administration.</li> <li>In the Paper ACCESS for ELLs: Administration training course on the WIDA Secure Portal: <ul> <li>All content in Module 1: Introduction</li> <li>All content marked with a star symbol on the Training Tasks page</li> <li>Pass the Certification Quiz</li> </ul> </li> <li>In the ACCESS Test Administrator – Grades 1–12 learning path in the Learning Management System: <ul> <li>Test Security Training</li> <li>Active Monitoring for Statewide Assessments</li> </ul> </li> <li>TAs administering and scoring the Speaking domain on ACCESS Paper grades 1–12 are also required to complete the following tasks on the WIDA Secure Portal:</li> <li>Speaking for Grades 1-5: Scoring ACCESS Paper and WIDA Screener training course AND/OR</li> <li>Speaking for Grades 6-12: Scoring ACCESS Paper and WIDA Screener training course</li> <li>Pass the Certification Quiz(zes)</li> </ul> | WIDA trainings are available on the <u>WIDA Secure Portal.</u><br>MDE trainings are available on the <u>Learning Management System</u> . |   |

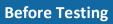

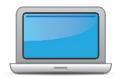

| DAC | SAC | TA | Task                                                                                                    | State-specific Clarification                                                                                                    | ~ |
|-----|-----|----|----------------------------------------------------------------------------------------------------|----------------------------------------------------------------------------------------------------|---|
|     |     | x  | <ul> <li>Kindergarten ACCESS Test Administrators (TAs) are required to complete the following tasks prior to test administration.</li> <li>In the Kindergarten ACCESS for ELLs: Administration and Scoring training course on the WIDA Secure Portal: <ul> <li>All modules</li> <li>Pass the Certification Quiz</li> </ul> </li> <li>In the ACCESS Test Administrator – Kindergarten/WIDA Alternate ACCESS learning path in the Learning Management System: <ul> <li>Test Security Training</li> </ul> </li> </ul> | The <i>Kindergarten ACCESS for ELLs: Administration and Scoring</i><br>training is available on the <u>WIDA Secure Portal.</u><br>MDE trainings are available on the <u>Learning Management System</u> . |   |
|     |     | x  | <ul> <li>WIDA Alternate ACCESS Test Administrators (TAs) are required to complete the following tasks prior to test administration.</li> <li>In the WIDA Alternate ACCESS: Administration and Scoring training course on the WIDA Secure Portal: <ul> <li>All modules</li> <li>Pass the Certification Quiz</li> </ul> </li> <li>In the ACCESS Test Administrator – Kindergarten/WIDA Alternate ACCESS learning path in the Learning Management System: <ul> <li>Test Security Training</li> </ul> </li> </ul>      | The WIDA Alternate ACCESS: Administration and Scoring training is<br>available on the <u>WIDA Secure Portal.</u><br>MDE trainings are available on the <u>Learning Management System</u> .               |   |
| x   | x   |    | Review the <u>Test Coordinator Manual</u> to refresh on test coordination policies and procedures.                                                                                                    |                                                                                                    |   |
| x   | x   | x  | Review the <u>Test Administrator Manual</u> to refresh on test administration policies and procedures.                                                                                                    |                                                                                                    |   |

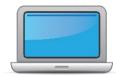

| Defense | Tastina |
|---------|---------|
| ветоге  | Testing |
|         |         |

| DAC | SAC | TA | Task                                                                                                    | State-specific Clarification                                                                                                    | ~ |
|-----|-----|----|----------------------------------------------------------------------------------------------------|----------------------------------------------------------------------------------------------------|---|
| x   | x   | x  | Review the <u>Accessibility and Accommodations Manual</u> to refresh<br>on accessibility and accommodations policies and procedures. | For more information on Minnesota-specific accommodations and supports, refer to Chapter 4 of the <i>Procedures Manual</i> .                                                                                                    |   |
| x   | x   | x  | Review the WIDA AMS User Guide as needed to refresh on steps and actions in WIDA AMS.                                                |                                                                                                    |   |
|     |     |    | Indicate the number of ACCESS Online testers for grades 1–12 and order test materials during Materials Ordering in <u>WIDA AMS</u> . | Refer to the <u>WIDA AMS User Guide</u> for specific instructions on material ordering.                                                                                                    |   |
| X   |     |    | • Review "Ordering Materials" in Module 2 of the Online ACCESS For ELLs: Administration training course.                             | Refer to <i>Test Administration Considerations for ACCESS</i> in Chapter 8 of the <i>Procedures Manual</i> for administration details specific to Minnesota.                                                                                                    |   |
| x   | x   |    | Discuss district and school technology needs and capacity to administer the online test with the Technology Coordinator.             |                                                                                                    |   |
| x   | x   |    | Download and Review the <u>Technology Readiness Checklist</u> with the Technology Coordinator.                                       |                                                                                                    |   |
|     |     |    |                                                                                                    | Work with technology staff to ensure DRC INSIGHT has been installed on testing devices.                                                                                                    |   |
| v   | X   |    | Frances all many final testing as future base bases in the line                                                                      | Ensure all ORG Units are properly set up and system readiness checks have been run.                                                                                                    |   |
| X   | X   |    | Ensure all required testing software has been installed.                                                                             | NOTE: Minnesota strongly recommends that districts use a Central<br>Office Service – Service Device (COS-SD) to install, configure, and<br>manage their online testing environment. Using a COS-SD allows for<br>additional test security by preventing testing from occurring off-<br>network. A COS-SD also reduces network bandwidth and provides a |   |

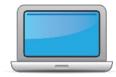

| _   |     |         |  |
|-----|-----|---------|--|
| Rei | ora | Testing |  |
| DE  |     | resuing |  |
|     |     |         |  |

| DAC | SAC | ТА | Task                                                                                                    | State-specific Clarification                                                                                                    | ~ |
|-----|-----|----|----------------------------------------------------------------------------------------------------|----------------------------------------------------------------------------------------------------|---|
|     |     |    |                                                                                                    | more consistent and equitable testing experience across testing sites.                                                                                                    |   |
| x   | x   | ×  | Meet with all stakeholders regarding testing needs for students<br>with an IEP or 504 plan. Refer to the Administrative<br>Considerations section of the Accessibility and Accommodations<br>Manual to consider testing needs for students who do not have<br>an IEP or 504 plan. | For more information on Minnesota-specific accommodations and supports, refer to Chapter 4 of the <u>Procedures Manual</u> .<br><b>NOTE:</b> If the EL staff and the IEP team determine that the Special Education Deferred (SPD) code is appropriate for a student for more than two domains, contact MDE at <u>mde.testing@state.mn.us</u> for approval.                                                                                                    |   |
| x   |     |    | <ul> <li>In WIDA AMS, assign accommodations for students with an IEP or 504 plan.</li> <li>Review "Assigning Accommodations" in Module 3 of the Online ACCESS For ELLs: Administration training course.</li> </ul>                                                                |                                                                                                    |   |
| x   | x   |    | <b>Optional</b> : Modify generic registrations in WIDA AMS to meet district/school needs. Enable Test Monitoring on registrations as desired. See <u>WIDA AMS User Guide</u> for details.                                                                                         | Districts should determine whether the Test Monitoring Application (TMA) will be appropriate for any local test sessions.                                                                                                    |   |
| x   | x   |    | Add any new students to WIDA AMS and assign them to registrations.                                                                                                    | Confirm that the information on new students added to WIDA AMS<br>exactly matches student information in enrollment data submitted<br>to MDE and that the students are accurately identified as EL. If a<br>student is not indicated as EL in enrollment data, the student's EL<br>status must be updated or the test will be invalidated at the close of<br>Posttest Editing.<br>For more detailed information on Posttest Editing, refer to Chapter<br>10 of the <u>Procedures Manual</u> and the <u>Test WES Posttest Editing User</u><br><u>Guide</u> (MDE > Districts, Schools and Educators > Business and<br>Finance > Data Submissions > Test WES). |   |

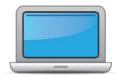

| <b>D</b> |    |     |      |   |
|----------|----|-----|------|---|
| Befo     | re | Ies | ting | 0 |
| DUIC     |    |     |      | - |

| DAC | SAC | TA | Task                                                                                                    | State-specific Clarification                                                                                                    | ~ |
|-----|-----|----|----------------------------------------------------------------------------------------------------|----------------------------------------------------------------------------------------------------|---|
| x   | x   |    | Review student data for accuracy in WIDA AMS. Confirm that all students are listed in WIDA AMS and assigned to registrations.                                                                                                    | Confirm that all ELs are accurately identified as EL in enrollment data submitted to MDE and assigned to registrations in WIDA AMS.                                                                                                    |   |
| x   | x   |    | Create a testing schedule that includes intial testing days as well as make-up days.                                                                                                    | The district/school testing schedule must be within the statewide<br>testing window for ACCESS and WIDA Alternate ACCESS and must be<br>posted on the district website.<br>For additional information on the requirements for posting a district<br>testing calendar or scheduling test administration, refer to Chapters<br>6 and 7 of the <u>Procedures Manual</u> .                                                                                                    |   |
| x   | х   | x  | Confirm rooms and equipment are reserved for test sessions.                                                                                                    |                                                                                                    |   |
|     |     | x  | Plan a seating arrangement for testing areas. Verify that students are adequately spaced for the Speaking Test.                                                                                                    | Due to test security and increased incidents of plagiarism, Minnesota requires districts to follow WIDA's recommendations for group sizes for Writing (no more that 15 students) and Speaking (no more than 5 students). Minnesota does not require specific limits on group sizes for Reading and Listening so long as appropriate monitoring and consideration for the best interest of students are addressed. For additional information on preparing for test administration, refer to Chapter 7 of the <i>Procedures Manual</i> . |   |
| x   | x   | x  | <ul> <li>Plan communication for families about ACCESS for ELLs testing and the upcoming testing schedule.</li> <li>Review "Pep Talks, Test Demo, and Test Practice" in Module 3 of the Online ACCESS For ELLs: Administration training course.</li> </ul> |                                                                                                    |   |

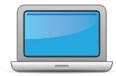

|       | 2    |       |    |
|-------|------|-------|----|
| - Kei | tore | Testi | nσ |
|       |      | 1000  | ъ  |

| DAC | SAC | TA | Task                                                                                                    | State-specific Clarification                                                                                                    | ~ |
|-----|-----|----|----------------------------------------------------------------------------------------------------|----------------------------------------------------------------------------------------------------|---|
| x   |     |    | <ul> <li>Receive, inventory, and distribute test materials to designated sites/staff.</li> <li>Review "Managing Secure Materials" in Module 2 of the Online ACCESS for ELLs: Administration training course.</li> </ul>                                                | Refer to the <u>Test Coordinator Manual</u> for specific instructions on receiving, inventorying and distributing test materials.<br>For more information on keeping test materials secure, refer to Chapter 5 of the <u>Procedures Manual</u> . |   |
| x   | x   |    | Verify information on student Pre-ID Labels is accurate for any<br>ACCESS Online Writing Test Booklets and/or Writing Response<br>Booklets, as well as any ACCESS Paper test booklets.<br>If student information is incorrect, correct the information in<br>WIDA AMS. | Verify the student's information in enrollment data submitted to<br>MDE before making changes in WIDA AMS. Enrollment data and<br>WIDA AMS student information should exactly match.                                                             |   |
| x   | x   |    | Check District/School Labels for accuracy. Contact <u>DRC Customer</u><br><u>Support</u> if information is incorrect.                                                                                                    |                                                                                                    |   |
| x   | x   |    | <ul> <li>Print test tickets and test rosters.</li> <li>Review "Test Tickets &amp; Rosters" in Module 4 of the Online ACCESS for ELLs: Administration training course.</li> </ul>                                                                                       | Test tickets and test rosters are considered secure and must be<br>stored in a secure location when not in use.<br>For more information on keeping these test materials secure, refer<br>to Chapters 5 and 8 of the <u>Procedures Manual</u> .   |   |
| x   | x   | x  | Review test tickets for accuracy of demographic information and any assigned accommodations.                                                                                                    |                                                                                                    |   |

## **Before Testing**

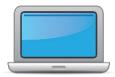

| DAC | SAC | TA | Task                                                                                                    | State-specific Clarification                                                                                                    | ~ |
|-----|-----|----|----------------------------------------------------------------------------------------------------|----------------------------------------------------------------------------------------------------|---|
| x   | x   | x  | Apply student Pre-ID labels to test booklets for Kindergarten,<br>WIDA Alternate ACCESS, and ACCESS Paper. Apply student Pre-ID<br>labels to any ACCESS Online Writing Test Booklets and/or Writing<br>Response Booklets.<br>Bubble in demographic information and apply a District/School<br>Label to test booklets that do not have student Pre-ID Labels.                                                                                                    | Minnesota does not require all of the fields on test booklets to be<br>completed. For information on what data needs to be hand-bubbled<br>on the booklets, refer to Chapter 8 of the <u>Procedures Manual</u> .<br>Confirm that there are no additional markings or bubbled<br>information on the test booklets. Inadvertent markings and/or<br>incorrect bubbling by students can affect how the test booklet is<br>scanned and scored. |   |
|     |     | x  | <ul> <li>Have students view <u>Test Demos</u> and try <u>Test Practice</u> items. If desired, review <u>Interactive Sample Items</u> with students. Google Chrome required.</li> <li>Review "Pep Talks, Test Demo, and Test Practice" in Module 3 of the Online ACCESS For ELLs: Administration training course.</li> <li>Kindergarten Test Administrators review Listening and Speaking sample items</li> <li>Alternate The Alternate ACCESS has sample items that can be used for both Test Administrators and students to become familiar with the item types and format prior to testing.</li> </ul> | MDE requires districts to ensure that all students are familiar with<br>the test they will be taking and are able to successfully navigate, use<br>the online tools and accessibility features, and respond to different<br>item types.<br>Your district determines which resources will be used and how they<br>will be used. For information, refer to Chapter 7 of the <u>Procedures</u><br><u>Manual.</u>                             |   |
| x   |     |    | Ensure all staff involved in testing have completed required training, and understand how to follow test security and confidentiality procedures.                                                                                                    | For information on training requirements, refer to Chapter 7 of the <u>Procedures Manual</u> .<br>View the training status for individual staff members in the WIDA Secure Portal through the <u>Manage Users</u> tool or for the entire school or district through the <u>Certification Report</u> tool.                                                                                                    |   |

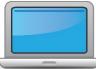

| Yest       Yast       Task       State-specific Clarification       ✓         X       X       Be available for questions throughout the testing window.       DACs need to develop a process for how TAs will communicate misadministrations, special circumstances, reasons for invalidations, and security violations. For more information on test security, refer       DACs need to develop a process for how TAs will communicate misadministrations, special circumstances, reasons for invalidations, and security violations. For more information on test security, refer       DACs need to develop a process for how TAs will communicate misadministrations, special circumstances, reasons for invalidations, and security violations. For more information on test security, refer       DCs need to develop a process for how TAs will communicate misadministrations, special circumstances, reasons for invalidations, and security violations. For more information on test security and increased incidents of plagiarism, Minnesota requires districts to follow WIDA's recommendations for group sizes for Writing for more than 15 students) and Speaking (no more than 15 students). Minnesota does not require specific limits on group sizes for Reading and Writing so long as appropriate monitoring and consideration for the best interest of students are addressed. For Reading and Writing so long as appropriate monitoring and consideration for the best interest of students, refer to Chapter 7 of the <u>Procedures Manual</u> .         x       Gather test administration materials: Grades 1-3 Test Administrator Script(s), Grades 4-12 Test Administrator Script(s), Test Administrator Manual, test tickets, test roster, Writing Test Booklets, writing Response Booklets, etc.       For information on allowable test materials, refer to Chapter 7 of the <u>Procedures Manual</u> . |   | During Testing |     |    | During Testing                                                                                                    |                                                                                                    |
|----------------------------------------------------------------------------------------------------|---|----------------|-----|----|----------------------------------------------------------------------------------------------------|----------------------------------------------------------------------------------------------------|
| x       x       Be available for questions throughout the testing window.       misadministrations, special circumstances, reasons for invalidations, and security violations. For more information on test security, refer to Chapter 5 of the <u>Procedures Manual</u> .         x       x       Be available for questions throughout the testing window.       misadministrations, special circumstances, reasons for invalidations, and security violations. For more information on test security, refer to Chapter 5 of the <u>Procedures Manual</u> .         x       x       Set up the testing room according to the <u>Test Administrator</u> .       Due to test security and increased incidents of plagiarism, Minnesota requires districts to follow WIDA's recommendations for group sizes for Writing (no more that 15 students) and Speaking (no more than 5 students). Minnesota does not require specific limits on group sizes for Reading and Writing so long as appropriate monitoring and consideration for the best interest of students are addressed.         For group settings, ensure students are seated far enough apart to avoid distrator Script(S), Grades 1-3 Test Administrator Script(S), Grades 4-12 Test Administrator Script(S), Test Administrator Manual, test tickets, test roster, Writing Test Booklets, Writing Response Booklets, etc.       For information on allowable test materials, refer to Chapter 7 of the <u>Procedures Manual</u> .         x       x       Ensure headphones and headsets are ready and distribute other test Manual. Note: Minnesota does not allow the use of scratch paper for the ACCESS Speaking domain.       interval         x       x       Follow all directions provided in the Test Administrator Manual       For information on test admini                                                                                                 |   | DAC            | SAC | TA | Task                                                                                                    | State-specific Clarification                                                                                                    |
| xSet up the testing room according to the Test Administrator<br>Manual.<br>For group settings, ensure students are seated far enough apart<br>to avoid distractions.requires districts to follow WIDA's recommendations for group sizes<br>for Writing (no more that 15 students) and Speaking (no more than 5<br>students). Minnesota does not require specific limits on group sizes<br>for Reading and Writing so long as appropriate monitoring and<br>consideration for the best interest of students are addressed.<br>For information on room set up and seating arrangements, refer to<br>Chapter 7 of the Procedures Manual.xGather test administration materials: Grades 1-3 Test<br>Administrator Script(s), Grades 4-12 Test Administrator Script(s),<br>Test Administrator Manual, test tickets, test roster, Writing Test<br>Booklets, Writing Response Booklets, etc.For information on allowable test materials, refer to Chapter 7 of the<br>Procedures Manual.For information on allowable test materials, refer to Chapter 7 of the<br>Procedures Manual.xxxFollow all directions provided in the Test Administrator Manual<br>and Test Administrator Script.For information on test administration policies and procedures, refer<br>to Chapter 8 of the Procedures Manual.                                                                                                    | ) | <b>(</b>       | x   |    | Be available for questions throughout the testing window.                                                                                | misadministrations, special circumstances, reasons for invalidations,<br>and security violations. For more information on test security, refer                                                                                                    |
| X       Administrator Script(s), Grades 4-12 Test Administrator Script(s),<br>Test Administrator Manual, test tickets, test roster, Writing Test<br>Booklets, Writing Response Booklets, etc.       For information on allowable test materials, refer to Chapter 7 of the<br>Procedures Manual. Note: Minnesota does not allow the use of<br>scratch paper for the ACCESS Speaking domain.         X       X       Distribute test tickets to students.         X       X       Follow all directions provided in the Test Administrator Manual<br>and Test Administrator Script.                                                                                                    |   |                |     | x  | Manual.<br>For group settings, ensure students are seated far enough apart                                                               | requires districts to follow WIDA's recommendations for group sizes<br>for Writing (no more that 15 students) and Speaking (no more than 5<br>students). Minnesota does not require specific limits on group sizes<br>for Reading and Writing so long as appropriate monitoring and<br>consideration for the best interest of students are addressed.<br>For information on room set up and seating arrangements, refer to |
| X       Ensure headphones and headsets are ready and distribute other test materials to students       Procedures Manual.       Note: Minnesota does not allow the use of scratch paper for the ACCESS Speaking domain.         X       X       Distribute test tickets to students.       Image: Comparison of the access speaking domain.       Image: Comparison of the access speaking domain.         X       X       Distribute test tickets to students.       Image: Comparison of the access speaking domain.       Image: Comparison of the access speaking domain.         X       X       Follow all directions provided in the Test Administrator Manual and Test Administrator Script.       For information on test administration policies and procedures, refer to Chapter 8 of the Procedures Manual.       Image: Comparison of the Access speaking domain.                                                                                                    |   |                |     | x  | Administrator Script(s), Grades 4-12 Test Administrator Script(s),<br>Test Administrator Manual, test tickets, test roster, Writing Test |                                                                                                    |
| x       x       x       x       Follow all directions provided in the Test Administrator Manual and Test Administrator Script.       For information on test administration policies and procedures, refer to Chapter 8 of the Procedures Manual.                                                                                                    |   |                |     | х  |                                                                                                    | Procedures Manual. Note: Minnesota does not allow the use of                                                                                                    |
| A       A       A       and Test Administrator Script.       to Chapter 8 of the Procedures Manual.                                                                                                    |   |                |     | x  | Distribute test tickets to students.                                                                                                    |                                                                                                    |
| X Actively monitor students during the testing session.                                                                                                    | ) | <              | x   | x  |                                                                                                    |                                                                                                    |
|                                                                                                    |   |                |     | х  | Actively monitor students during the testing session.                                                                                    |                                                                                                    |

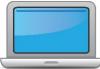

|     |     |    | During Testing                                                                                                    |                                                                          |
|-----|-----|----|----------------------------------------------------------------------------------------------------|--------------------------------------------------------------------------|
| DAC | SAC | TA | Task                                                                                                    | State-specific Clarification                                             |
| x   | x   | x  | After students have completed the Listening and Reading tests,<br>determine students' tier placement in WIDA AMS.<br>View <b>"Screencast: Tier Placement Information"</b> in the <b>"Test Day:</b><br><b>Listening &amp; Reading</b> " section of Module 4 of the Online ACCESS<br>for ELLs: Administration training course to learn how to export<br>registration details in WIDA AMS.                                                             |                                                                          |
|     |     | х  | Report additional material needs to the School Assessment<br>Coordinator.                                                                                                    |                                                                          |
| x   |     |    | Keep track of all material requests from schools during testing<br>and place <b>one</b> additional materials order prior to the end of the<br>testing window.<br>Refer to the <b>Secure Material Tracking Report</b> in WIDA AMS under<br>My Applications > Scoring and Reporting > Reporting Services.<br>Select "Published Reports" from the menu in the top left of the<br>screen for a full list of all materials sent to your school/district. | Reference Section 3 of the <u>Test Coordinator Manual</u> for more info. |
| x   | x   | х  | Securely store all testing materials in between test sessions.                                                                                                    |                                                                          |
|     |     | х  | Collect and account for all test materials. Return them to the District or School Assessment Coordinator.                                                                                                    |                                                                          |

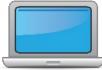

|     | After Testing |    |                                                                                                    |                                                                                                    |
|-----|---------------|----|----------------------------------------------------------------------------------------------------|----------------------------------------------------------------------------------------------------|
| DAC | SAC           | ТА | Task                                                                                                    | State-specific Clarification                                                                                                    |
| x   | x             |    | Collect test materials from Test Administrators once testing is completed at each testing site.                                                                                                    | Scratch paper and student testing tickets must be securely disposed<br>of no more than 2 business days after the close of the testing<br>window. For information, refer to Chapter 10 of the <u>Procedures</u><br><u>Manual</u> .                                                                                                    |
| x   | x             |    | Ensure all accommodations and Do Not Score codes are correctly<br>marked on test booklets or in WIDA AMS. See <u>Test Coordinator</u><br><u>Manual</u> and <i>Viewing and Editing a Registration</i> in Online Help<br>under Test Management in WIDA AMS for guidance on entering<br>Do Not Score codes.            |                                                                                                    |
| x   | x             |    | <ul> <li>Prepare test materials for return.</li> <li>Review "Returning Materials" in Module 2 of the Online ACCESS for ELLs: Administration training course.</li> </ul>                                                                                                    | Non-secure materials, including the Test Administrator Manual, Test<br>Coordinator Manual, and Online Test Administrator's Script for<br>Grades 4–12, should not be returned to DRC. Refer to Section 3 of<br>the Test Coordinator Manual for a full list of secure and non-secure<br>materials and instructions on preparing materials for return. |
| x   | x             |    | Return test materials to DRC.<br>Refer to the <b>Secure Material Tracking Report</b> in WIDA AMS under<br>My Applications > Scoring and Reporting > Reporting Services.<br>Select "Published Reports" from the menu in the top left of the<br>screen for a full list of all materials sent to your school/district. |                                                                                                    |
| x   |               |    | Complete Posttest Editing in Test WES.                                                                                                    | For more detailed information on Posttest Editing, refer to Chapter<br>10 of the <u>Procedures Manual</u> and the <u>Test WES Posttest Editing User</u><br><u>Guide</u> (MDE > Districts, Schools and Educators > Business and<br>Finance > Data Submissions > Test WES).                                                                           |

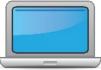

|     | After Testing |    |                                                                                                    |                                                                                                    |   |
|-----|---------------|----|----------------------------------------------------------------------------------------------------|----------------------------------------------------------------------------------------------------|---|
| DAC | SAC           | TA | Task                                                                                                    | State-specific Clarification                                                                                                    | ~ |
| x   | x             |    | Review and distribute score reports to designated sites/staff.                                                                                          | Detailed information on <u>ACCESS</u> and <u>WIDA Alternate ACCESS</u> reports<br>provided on the WIDA website.<br>For information on sharing assessment results, refer to Chapter 11<br>of the <u>Procedures Manual</u> |   |
| x   | x             |    | Communicate with students' parents/family members about<br>ACCESS for ELLs test results.<br>• <u>ACCESS for ELLs: Understanding Your Child's Scores</u> | For information on sharing assessment results, refer to Chapter 11 of the <u>Procedures Manual</u>                                                                                                    |   |